# **Оплата с помощью банковской карты**

Оплата происходит через авторизационный сервер Процессингового центра ПАО Сбербанк с использованием Банковских карт следующих платежных систем:

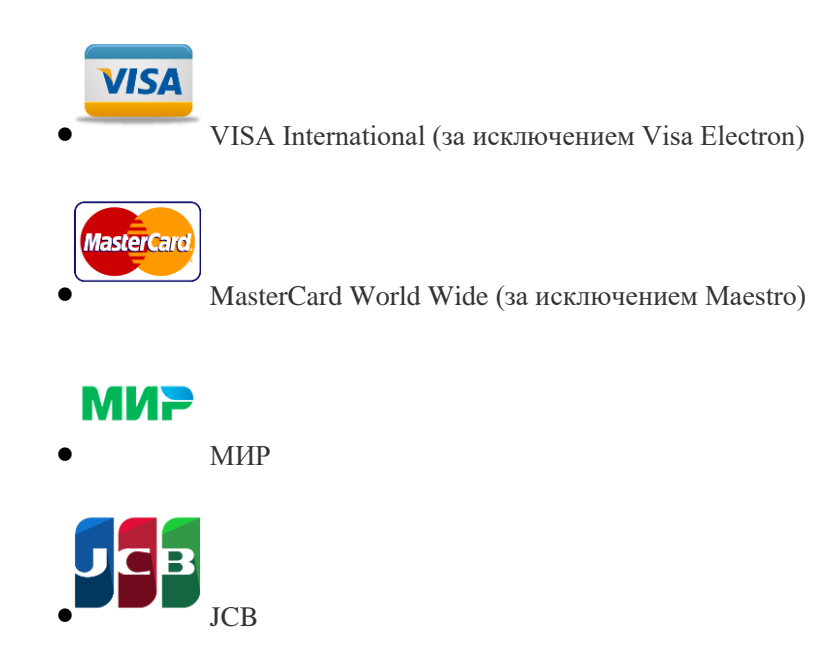

#### **Описание процесса передачи данных**

Для оплаты покупки Вы будете перенаправлены на платежный шлюз ПАО Сбербанк для ввода реквизитов Вашей карты. На оформление платежа Сбербанком выделяется 10 минут, поэтому, пожалуйста, приготовьте Вашу пластиковую карту заранее. Если Вам не хватит выделенного на оплату времени Вы сможете повторить процедуру оплаты. Соединение с платежным шлюзом и передача информации осуществляется в защищенном режиме с использованием протокола шифрования SSL.

В случае если Ваш банк поддерживает технологию безопасного проведения интернет-платежей Verified By Visa или MasterCard Secure Code для проведения платежа также может потребоваться ввод специального пароля. Способы и возможность получения паролей для совершения интернет-платежей Вы можете уточнить в банке, выпустившем карту.

Настоящий сайт поддерживает 256-битное шифрование. Конфиденциальность сообщаемой персональной информации обеспечивается ПАО Сбербанк. Введенная информация не будет предоставлена третьим лицам за исключением случаев, предусмотренных законодательством РФ. Проведение платежей по банковским картам осуществляется в строгом соответствии с требованиями платежных систем Visa Int. и MasterCard Europe Sprl.

#### **Описание процесса оплаты**

Оплата возможна с помощью пластиковой карты, а так же онлайн приложения вашего банка. Проведение платежа по заказу производится непосредственно после его оформления. После завершения оформления заказа на нашем сайте, Вы должны будете нажать на кнопку «Купить», ввести номер своего мобильного телефона и адрес электронной почты для получения информации о заказе, поставить галочку, если принимаете условия продажи билетов. Далее система перенаправит Вас на страницу Ю-кассы, где будет предложено выбрать удобный способ оплаты — Банковская карта, кошелек «Юmoney», Приложение Сбербанк Онлайн и др., следуя инструкциям выбранного способа, необходимо произвести оплату, после чего вернуться на сайт кинотеатра кнопкой «Вернуться в магазин». После того, как Вы возвращаетесь на сайт кинотеатра, система уведомит Вас о результатах авторизации. В случае подтверждения авторизации для Вас

будут зарезервированы выбранные места на выбранный сеанс. В случае отказа в авторизации карты Вы сможете повторить процедуру оплаты.

## **Описание процесса получения билетов**

После проведения успешной оплаты появится страница с информацией об оплате билетов. Электронный билет с QR-кодом будет отправлен Вам на указанную электронную почту. Этот билет необходимо предъявить контролеру для прохода в зал кинотеатра.

## **Возврат денежных средств**

В случае отказа клиентом от просмотра фильма и возвращения билетов администратору не позднее, чем за 30 минут до начала сеанса. Возврат билетов осуществляется по письменному заявлению Покупателя с указанием причин возврата и приложенными к заявлению купленными билетами. Заявление должно быть передано в кассу кассиру кинотеатра, который фиксирует точное время подачи заявления. Возврат переведённых средств, производится на ваш банковский счёт в течение 5-30 рабочих дней (срок зависит от банка, который выдал вашу банковскую карту).

**Договор оферты**

[Договор оферты](https://kinoneo.ru/dogovor-oferta.pdf)

**Политика конфиденциальности**

[Политика конфиденциальности / обработка персональных данных](https://kinoneo.ru/Policy.pdf)